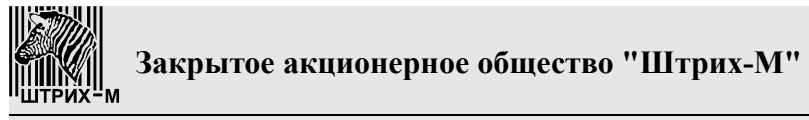

115280, РФ, г. Москва, ул. Ленинская слобода, д.19, стр.4

# **ВЕСЫ ЭЛЕКТРОННЫЕ**

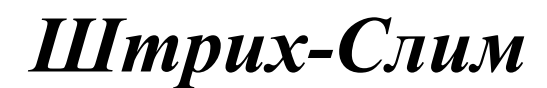

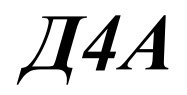

# **Руководство оператора**

Редакция 1 от 26.07.2010

# Оглавление

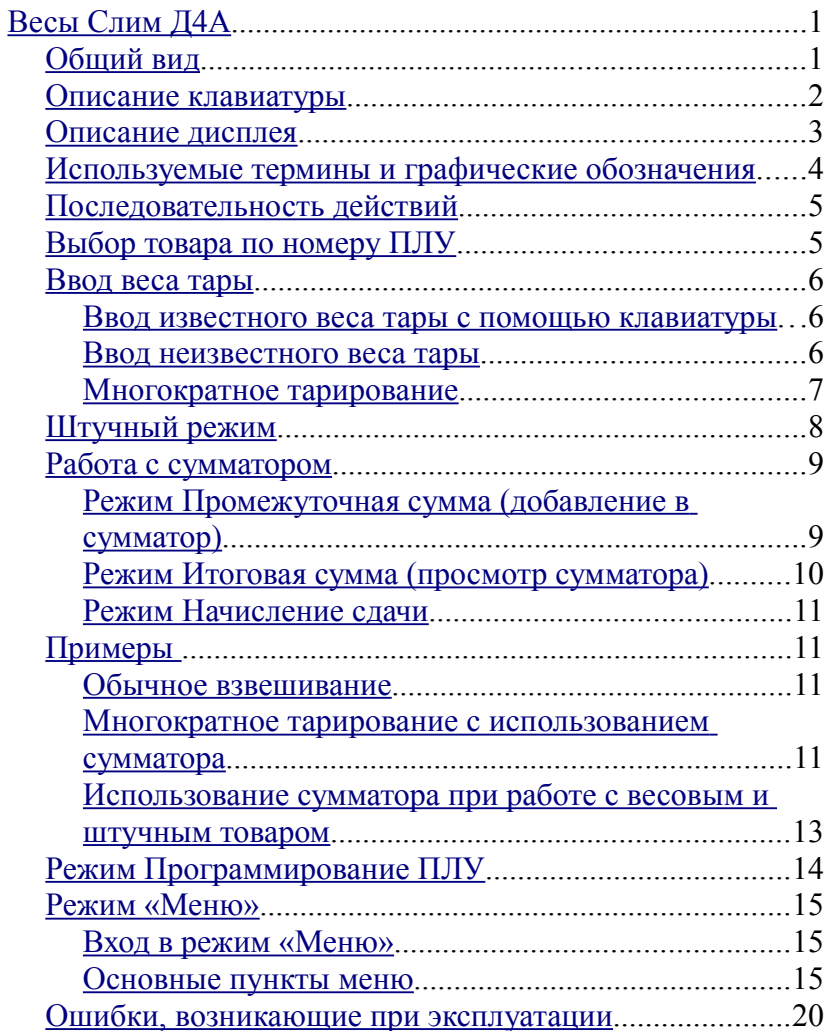

<span id="page-3-1"></span><span id="page-3-0"></span>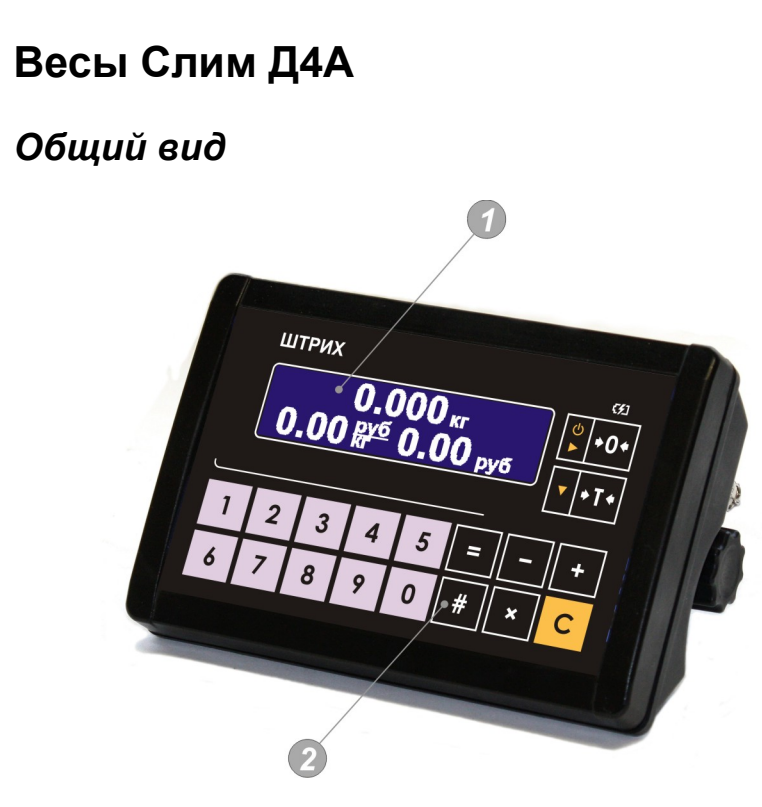

Рисунок 1

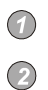

дисплей,

клавиатура.

## <span id="page-4-0"></span>*Описание клавиатуры*

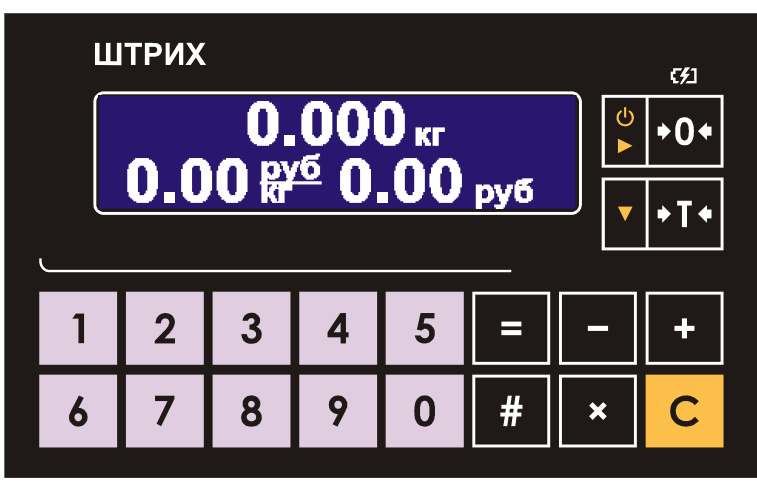

 $\mathbf 0$ 

9

клавиши предназначены для ввода цифровых значений (например, цены и т.п.).

- клавиша предназначена для обнуления введенного значения C (короткое нажатие).
- клавиша предназначена для обнуления показаний массы. При этом грузоприемная платформа весов должна быть пуста.
- клавиша предназначена для выборки массы тары в режиме взвешивания.
	- клавиша предназначена для входа/выхода в режим просмотра сумматора.
- $\overline{\mathbf{x}}$ клавиша предназначена для входа/выхода в штучный режим.
- клавиша предназначена для прибавления текущей стоимости товара к содержимому сумматора.
- клавиша предназначена для отмены последнего добавления в сумматор.
- клавиша предназначена для входа/выхода в режим ввода номера ПЛУ товара.

## <span id="page-5-0"></span>*Описание дисплея*

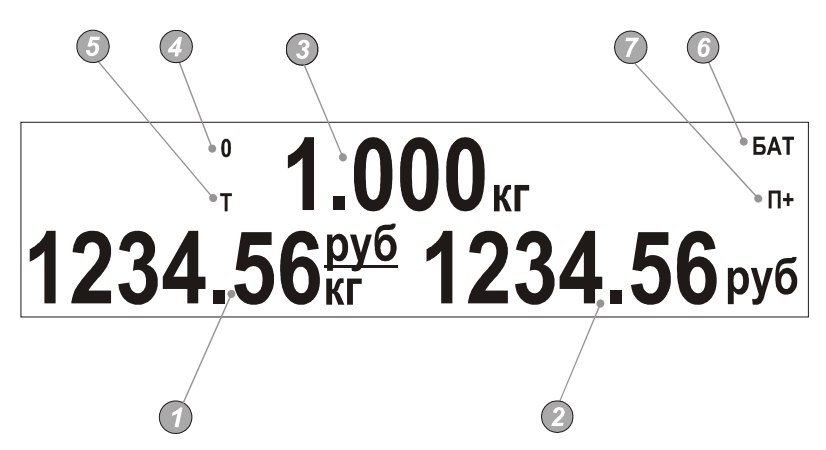

- $\bigcirc$ поле *Цена*.
- $\odot$ поле *Стоимость*.
- $\odot$ поле *Масса*.
- указатель *Ноль*, указывает на нулевой вес. Если на грузоприемной  $\odot$ платформе находится груз, указатель гаснет.
- указатель *Тара*, включен в режиме выборки тары, при этом в поле  $\bigcirc$ *Масса* отображается масса нетто.
- указатель батарейки (указывает на то, что необходимо зарядить  $\odot$ батарею).
- $\odot$ указатель сумматора (указывает на то, что сумматор не пуст).

## <span id="page-6-0"></span>*Используемые термины и графические обозначения*

#### *Успокоение весов.*

После того, как товар помещен на грузоприемную платформу, в течение некоторого времени показания датчика веса в весах нестабильны из-за колебаний груза и грузоприемной платформы. После того, как колебания затихают, показания датчика стабилизируются, т.е. наступает состояние успокоения.

#### *Автоноль*

При пустой грузоприемной платформе включается режим автонуля (на дисплее включается указатель "Ноль"), который сигнализирует, что текущая масса груза равна нулю. Если режим автонуля не включен, то

следует нажать клавишу

#### *НмПВ*

Наименьший предел взвешивания. НмПВ=20 х е, где е - цена поверочного деления, равная дискретности отсчета (значение е см. в паспорте весов).

#### *НПВ*

Наибольший предел взвешивания (значение см. в паспорте весов).

#### *Короткое нажатие.*

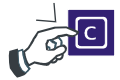

Нажатие на клавишу до первого (короткого) звукового сигнала, после чего клавиша должна быть отпущена.

*Долгое нажатие.*

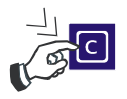

Нажатие на клавишу до первого (короткого) звукового сигнала, после чего клавиша удерживается нажатой (примерно 1сек.) до второго (длинного) звукового сигнала.

## <span id="page-7-2"></span>*Последовательность действий*

Общая последовательность действий при работе с весами описана ниже:

- Проверьте установку нуля при пустой грузоприемной платформе. Указатель *Ноль* должен быть включен. В противном случае нажмите клавишу **. • 0**
- Пользуясь клавиатурой введите цену товара или выберите товар по номеру ПЛУ (см. пункт **[Выбор товара по номеру ПЛУ](#page-7-1)**).
- Введите вес тары, если это необходимо (см. пункт [\)](#page-7-0).
- Положите товар на весы (для весового товара) (см. пункт **2.6 Примеры:**) или введите количество, если товар штучный (см. пункт [\)](#page-10-0).
- Узнайте стоимость покупки и снимите товар с весов.

## <span id="page-7-1"></span>*Выбор товара по номеру ПЛУ*

Если товар предварительно был запрограммирован (см. пункт **[Режим Программирование ПЛУ](#page-16-0)**), есть возможность выбрать его по номеру ПЛУ.

- Пользуясь клавиатурой введите номер ПЛУ (отображается в поле *Цена*).
- Нажмите клавишу . На дисплее отобразится цена запрограммированного товара.

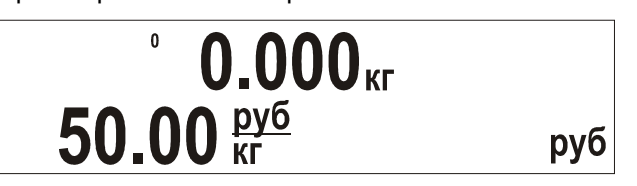

## <span id="page-7-0"></span>*Ввод веса тары*

Данный режим используется, когда для взвешивания товара

необходима тара. При этом допускается взвешивать товары меньшего веса, чем НмПВ, так, чтобы общий вес товара и тары не превышал НПВ.

Сброс показаний веса тары производится нажатием клавиши (грузоприемная платформа весов должна быть пуста).

Существует два варианта взвешивания при использовании тары:

- Ввод известного веса тары, используя клавиатуру.
- Ввод неизвестного веса тары путем ее взвешивания.

## <span id="page-8-1"></span>**Ввод известного веса тары с помощью клавиатуры**

Для ввода веса тары:

- долгое нажатие клавиши **+1.** переведет весы в режим ввода тары, указатель *Тара* будет мигать;
- помощью клавиатуры введите значение массы тары (отображается в поле *Масса*);
- повторно нажмите на клавишу (короткое нажатие), на

дисплее отобразится значение массы тары со знаком минус, указатели *Тара* и *Ноль* будут гореть.

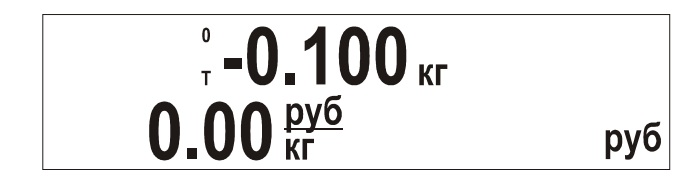

## <span id="page-8-0"></span>**Ввод неизвестного веса тары**

Для ввода неизвестного веса тары путем ее взвешивания:

- поставьте тару на грузоприемную платформу;
- нажмите клавишу (короткое нажатие), показания массы на дисплее обнулятся, включится указатель *Тара*.

# $\frac{1}{0.00 \frac{py6}{kT}}$ руб

Если теперь снять тару с грузоприемной платформы, то на дисплее будет показан вес тары со знаком минус; указатели *Ноль* и *Тара* включатся.

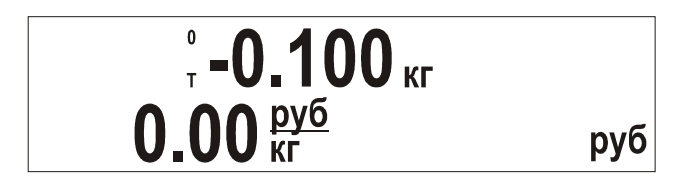

## <span id="page-9-0"></span>**Многократное тарирование**

Этот режим используется для одновременного взвешивания разного товара в одной таре.

- задайте вес тары путем взвешивания или вручную с помощью клавиатуры;
- поставьте тару на грузоприемную платформу;

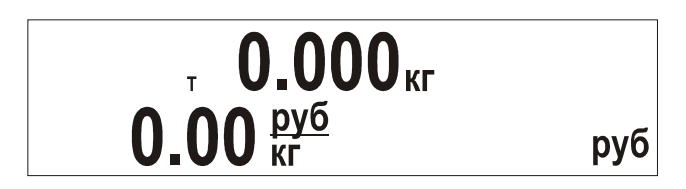

- с помощью клавиатуры введите цену товара;
- положите в тару товар, который необходимо взвесить, в поле *Масса* отобразится масса товара без учета тары (вес нетто), а в поле *Стоимость* - стоимость данного товара;

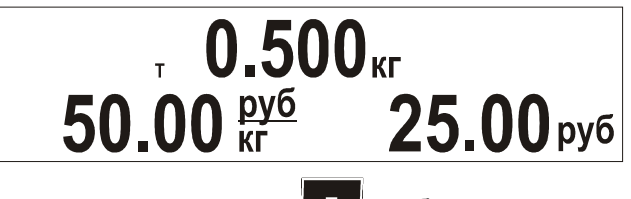

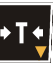

долгое нажатие клавиши  $\blacktriangleright$  14 добавляет текущее значение

массы товара к имеющемуся значению массы тары, показания массы на дисплее обнулятся;

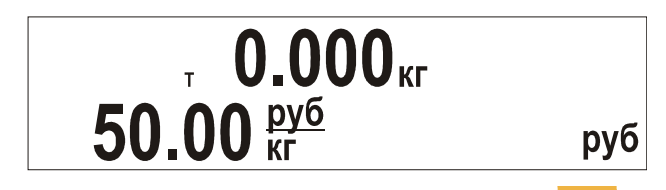

обнулите значение цены с помощью клавиши **С**, введите цену следующего товара и положите товар в тару, в поле *Масса* отобразится масса товара без учета тары (вес нетто), а в поле *Стоимость* - стоимость данного товара.

Для того, чтобы определить общую стоимость товаров, этот режим необходимо использовать вместе с режимом сумматора (подробнее смотри пункт **[Примеры](#page-13-2)**).

# <span id="page-10-0"></span>*Штучный режим*

Для работы со штучным товаром используется штучный режим.

- с помощью клавиатуры введите цену за единицу товара;
- при пустой грузоприемной платформе нажмите клавишу **\*** для входа в штучный режим, в поле *Масса* отобразиться количество единиц товара;

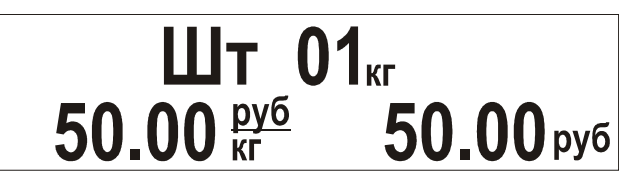

• с помощью клавиатуры введите количество штучного товара, для

обнуления введенного значения используйте клавишу ;

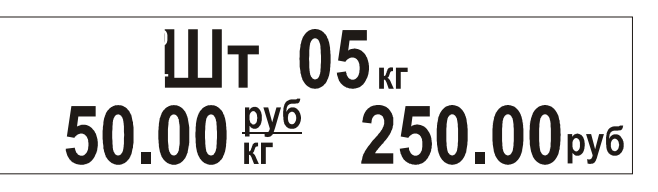

• выход из штучного режима осуществляется повторным нажатием клавиши  $\|\mathbf{x}\|$  (при этом цена товара не обнуляется), или после долгого нажатия на клавишу **C** (цена товара обнулится), или после добавления текущей стоимости в сумматор с помощью клавиши  $\mathbf{t}$  (см. пункт).

## <span id="page-11-1"></span>*Работа с сумматором*

<span id="page-11-2"></span>Сумматор используется для накопления стоимости товаров.

Добавление в сумматор происходит при нажатии клавиши .

После каждого нажатия клавиши **++** весы переходят в режим Промежуточная сумма, на дисплей выводится количество и стоимость товаров, добавленных в сумматор.

Чтобы удалить последнее суммирование используется клавиша (удалить можно пять последних добавлений в сумматор).

Для просмотра содержимого сумматора используется режим Итоговая сумма, вход осуществляется по клавише .

Для вычисления сдачи используется режим Начисление сдачи.

## <span id="page-11-0"></span>**Режим Промежуточная сумма** (добавление в сумматор)

- выполните все действия для определения стоимости первого товара;
- нажмите клавишу **+ |**, на дисплее в течение 1 секунды будет отображаться информация о количестве товаров и их общей стоимости (режим Промежуточная сумма - ПС);

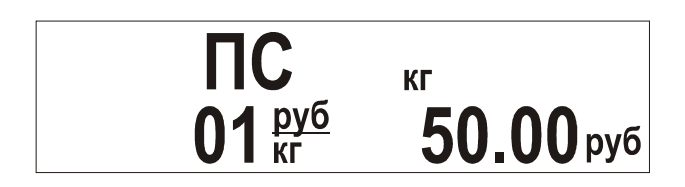

После этого весы перейдут в основной режим, значение цены товара обнулится и включится указатель сумматора;

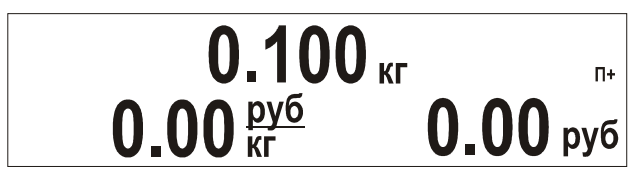

• повторите эти действия с остальными товарами.

Добавление в сумматор производится только при ненулевых значениях в поле *Стоимость*.

Последние пять суммирований можно удалить с помощью долгого нажатия клавиши  $\| - \|$ . При этом на индикаторе на 1 секунду отобразиться содержимое сумматора на данный момент, а затем содержимое сумматора после удаления последнего суммирования. Последний результат будет отображаться на дисплее, пока вы не отпустите клавишу .

## <span id="page-12-0"></span>**Режим Итоговая сумма** (просмотр сумматора)

нажмите клавишу **+ Пета**, весы войдут в режим Итоговая сумма;

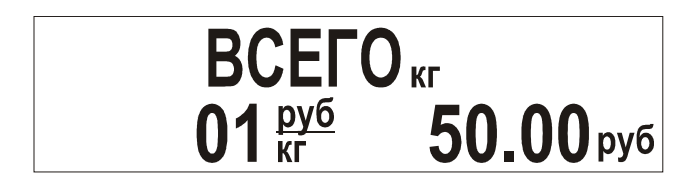

еще раз нажмите клавишу  $\|\mathbf{F}\|$ для выхода из режима.

Выход из режима с одновременным обнулением сумматора производится с помощью долгого нажатия на клавишу .

Войти в режим Итоговая сумма можно только при непустом сумматоре (указатель сумматора мигает).

## <span id="page-13-3"></span>**Режим Начисление сдачи**

войдите в режим Итоговая сумма, нажав клавишу

- с помощью клавиатуры введите значение суммы клиента (отображается в поле *Масса*), чтобы обнулить введенное значение нажмите клавишу  $\mathbf{C}$  (короткое нажатие);
- нажмите на клавишу  $\parallel \parallel$ для начисления сдачи;
- для перехода в основной режим нажмите клавишу **C** (короткое нажатие).

При выходе из режима Начисление сдачи сумматор обнуляется.

# <span id="page-13-2"></span>*Примеры*

## <span id="page-13-1"></span>**Обычное взвешивание**

- Проверьте установку нуля при пустой грузоприемной платформе. Указатель *Ноль* должен быть включен. В противном случае нажмите клавишу .
- Пользуясь клавиатурой введите цену товара.
- Положите товар на весы.
- После успокоения весов считайте показания стоимости и произведите расчет с клиентом.
- Снимите товар с весов. Можно переходить к работе со следующим товаром.

## <span id="page-13-0"></span>**Многократное тарирование с использованием сумматора**

Необходимо взвесить несколько видов конфет для одного покупателя и расчитать итоговую стоимость всех товаров и сдачу. Для взвешивания используем лоток, масса которого заранее неизвестна.

• Проверьте установку нуля при пустой грузоприемной платформе.

Указатель *Ноль* должен быть включен. В противном случае нажмите клавишу .

- Поставьте тару (лоток) на грузоприемную платформу.
- Нажмите клавишу  **Т•** (короткое нажатие), показания в поле *Масса* обнулятся, включится указатель *Тара*.
- Положите в тару певый вид конфет, введите цену товара. В поле *Масса* отобразится масса товара без учета тары (вес нетто), а в поле *Стоимость* - стоимость данного товара;
- Нажмите клавишу **+ для добавления покупки в сумматор и** отображения режима Промежуточная сумма.
- Произведите долгое нажатие клавиши **DT4**, текущее значение массы товара будет добавлено к имеющемуся значению массы тары, показания в поле *Масса* обнулятся;
- Введите цену следующего вида конфет и положите их в лоток, в поле *Масса* отобразится масса товара без учета тары (вес нетто), а в поле *Стоимость* - стоимость данного товара.
- Повторите выше описанные действия с каждым видом конфет.
- Для просмотра итоговой стоимости всех товаров войдите в режим Итоговая сумма, нажав клавишу .
- С помощью клавиатуры введите значение суммы клиента (отображается в поле *Масса*).
- Нажмите на клавишу  $\| \|$ для начисления сдачи;
- Произведите расчет с покупателем. Для перехода в основной режим нажмите клавишу **С** (короткое нажатие), при этом сумматор обнулится. Теперь можно начинать работу с другим покупателем.

## <span id="page-15-0"></span>**Использование сумматора при работе с весовым и штучным товаром**

Для определения общей стоимости покупок для одного покупателя удобно использовать сумматор. Рассмотрим пример, когда необходимо расчитать общую стоимость весового и штучного товара.

- Проверьте установку нуля при пустой грузоприемной платформе. Указатель *Ноль* должен быть включен. В противном случае нажмите клавишу .
- Пользуясь клавиатурой введите цену товара.
- Положите товар на весы.
- После успокоения весов нажмите клавишу  $\|$  + для добавления покупки в сумматор. После перехода весов в основной режим включится указатель сумматора.
- Снимите товар с весов.
- С помощью клавиатуры введите цену за единицу штучного товара.
- Нажмите клавишу **X** для входа в штучный режим, в поле **Macca** отобразиться количество единиц товара.
- С помощью клавиатуры введите количество штучного товара, для обнуления введенного значения используйте клавишу .
- Нажмите клавишу  $\|\cdot\|$ для добавления покупки в сумматор.
- Для просмотра итоговой стоимости всех покупок войдите в режим просмотра сумматора (режим Итоговая сумма) с помощью клавиши

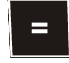

.

Произведите расчет с покупателем и нажмите на клавишу чтобы обнулить сумматор и перейти в основной режим (если необходимо рассчитать сдачу - смотри пункт выше).

## <span id="page-16-0"></span>*Режим Программирование ПЛУ*

Этот режим позволяет запрограммировать товар с заданной ценой или с заданной ценой и тарой. Перед началом программирования убедитесь, что сумматор пуст.

- Задайте вес тары, если необходимо запрограммировать товар с тарой.
- С помощью клавиатуры введите цену товара.
- Нажмите клавишу .
- Затем нажмите клавишу **| # для входа в режим** 
	-
- 

Программирование ПЛУ.

# ЗАПИСЬ 50.00 $\frac{p\gamma 6}{kT}$  PLU 0 py6

- Введите номер ПЛУ.
- Повторно нажмите клавишу для сохранения данных и перехода в основной режим. Для выхода без сохранения данных необходимо произвести длинное нажатие на клавишу .

## <span id="page-17-2"></span>*Режим «Меню»*

В весах есть специальный режим, состоящий из набора исполняемых пунктов. Исполнение пункта режима «Меню» (далее: пункта меню) означает выполнение весами какого-либо действия предусмотренного разработчиком весов для данного пункта меню. Каждый пункт меню имеет уникальный набор символов, отображаемый на дисплее весов, предназначенный для его идентификации пользователем (в таблице [1](#page-17-3) см. колонку «Вид дисплея»).

## <span id="page-17-1"></span>**Вход в режим «Меню»**

Для входа в режим меню необходимо выключить весы, затем включить их, и, пока на табло индицируется номер версии весов, троекратно нажать клавишу >T< (тара). Если вход в режим меню осуществлен правильно, то на табло будет показан первый пункт меню (см. Таблицу [1\)](#page-17-3).

#### <span id="page-17-0"></span>**Основные пункты меню**

В таблице [1](#page-17-3) приведены основные пункты меню и их описание.

Управление при работе в режиме «меню»:

- клавишей >Т< осуществляется последовательный перебор пунктов меню (2-3-4-1-2…);
- клавишей >0< осуществляется выбор пункта меню для его исполнения.

<span id="page-17-3"></span>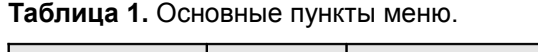

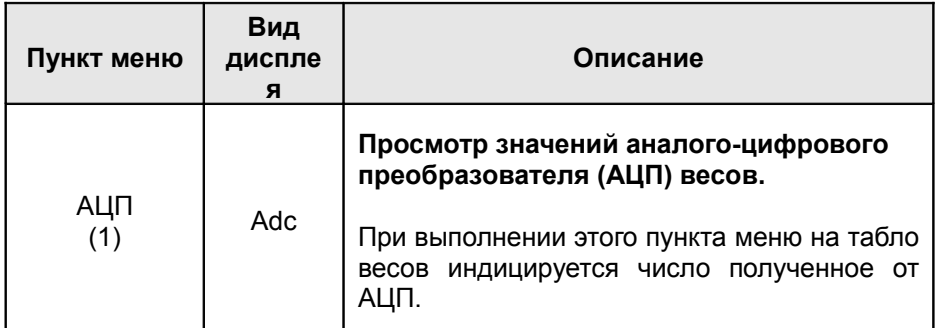

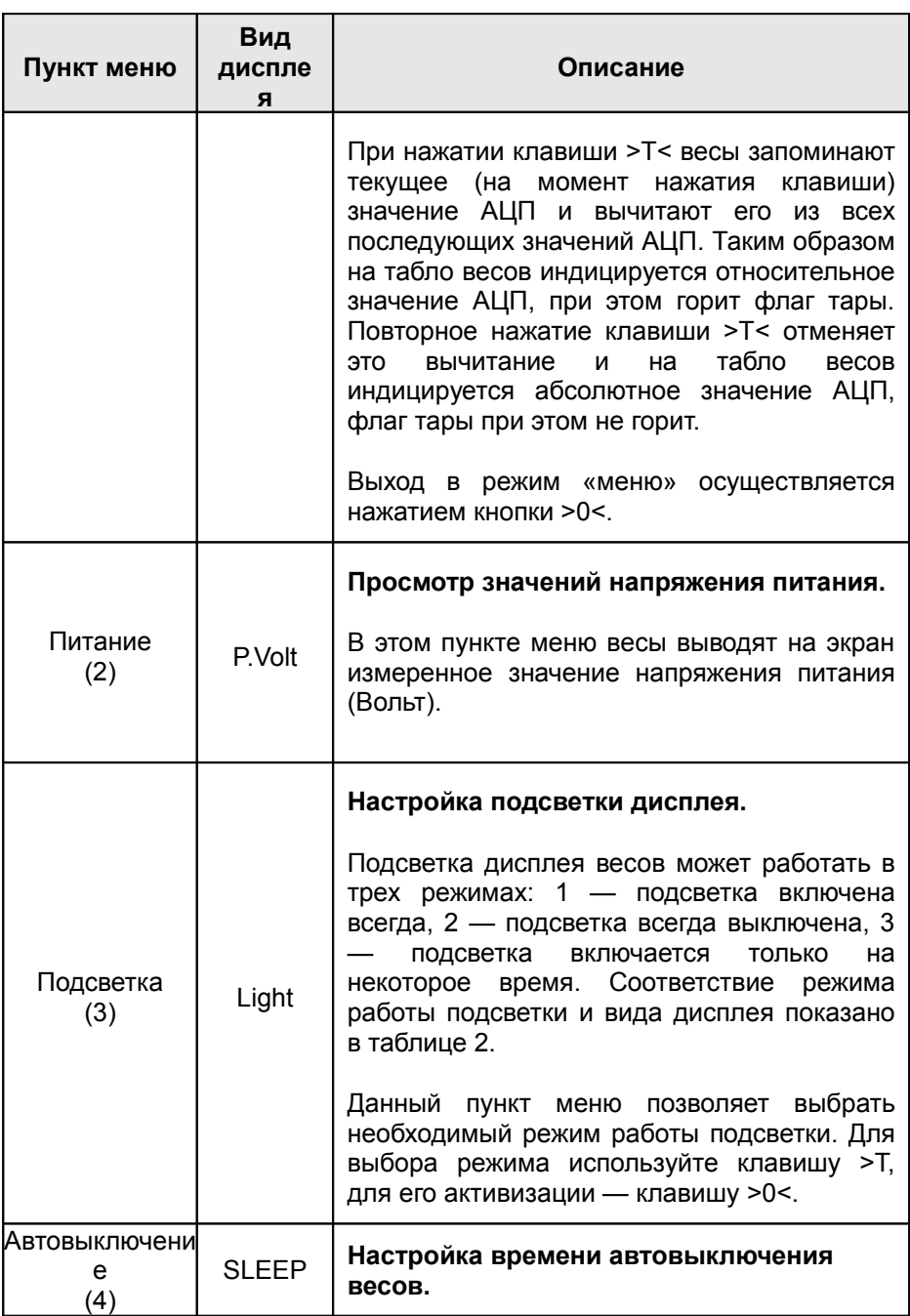

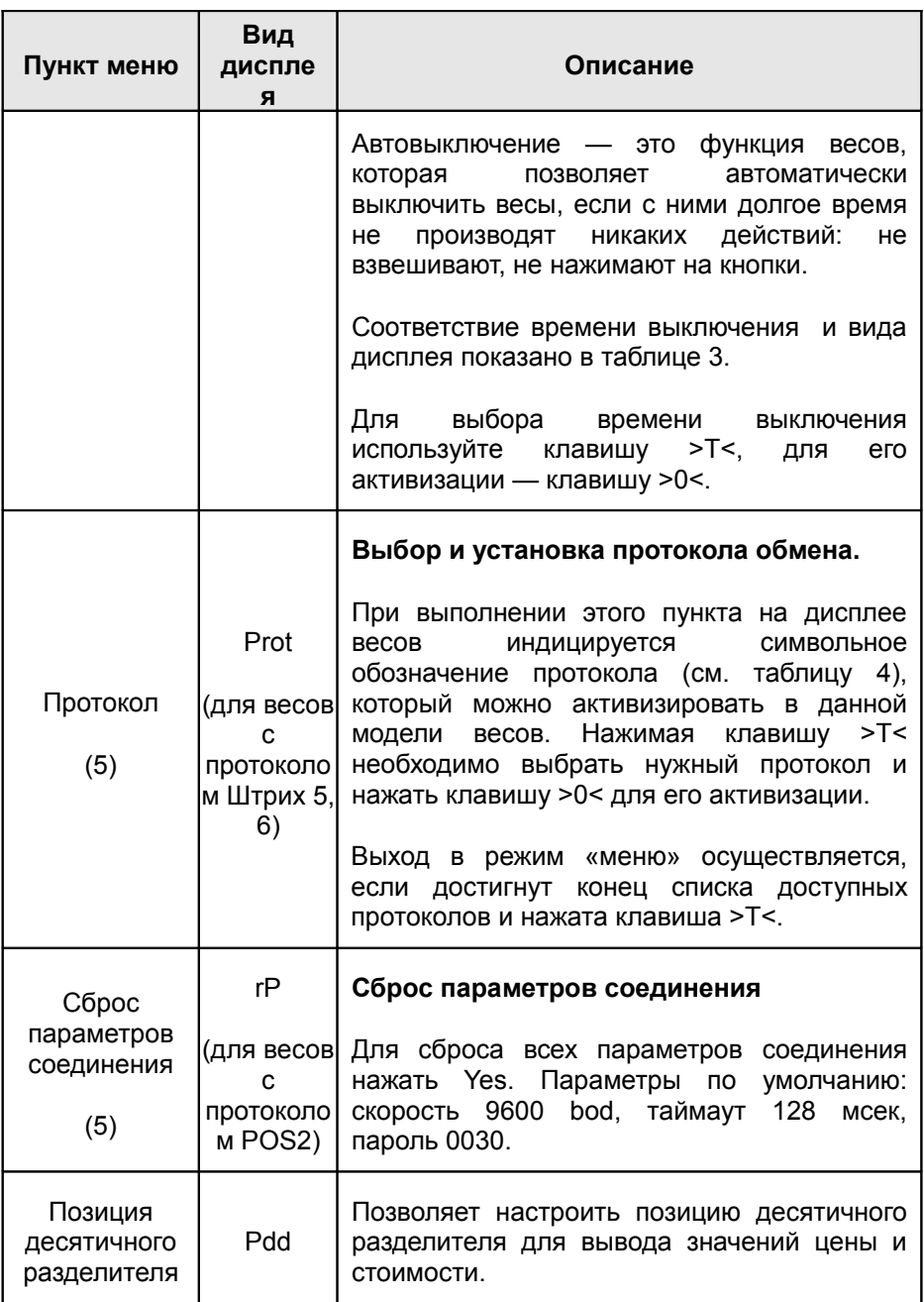

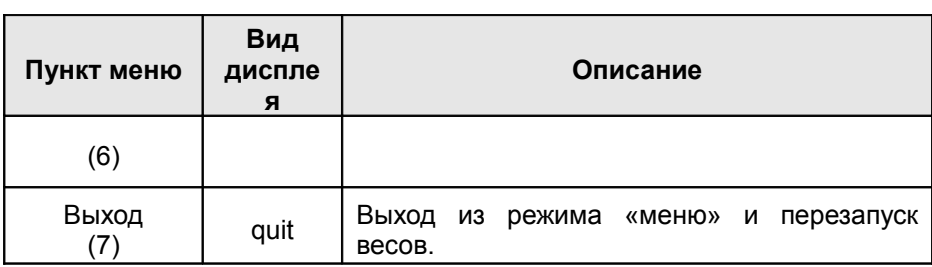

## <span id="page-20-0"></span>**Таблица 2.** Символьное обозначение режимов подсветки

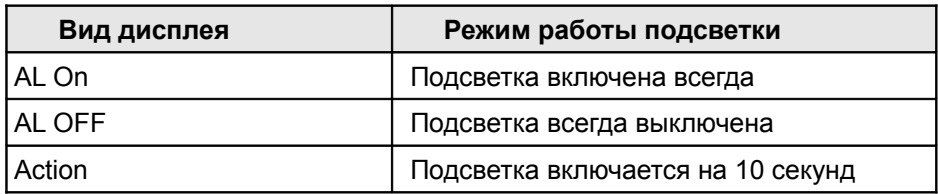

## <span id="page-21-1"></span>**Таблица 3.** Символьное обозначение времени выключения

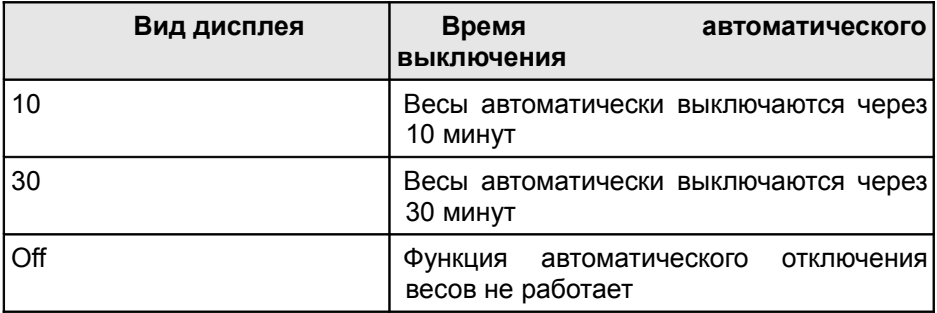

## <span id="page-21-0"></span>**Таблица 4.** Символьное обозначение протоколов.

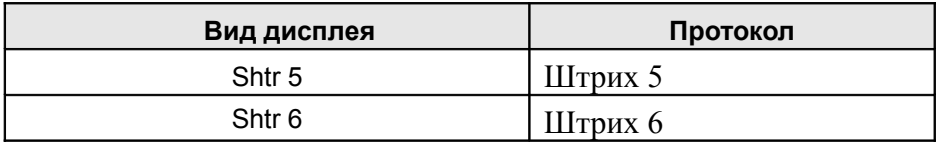

# <span id="page-22-0"></span>*Ошибки, возникающие при эксплуатации*

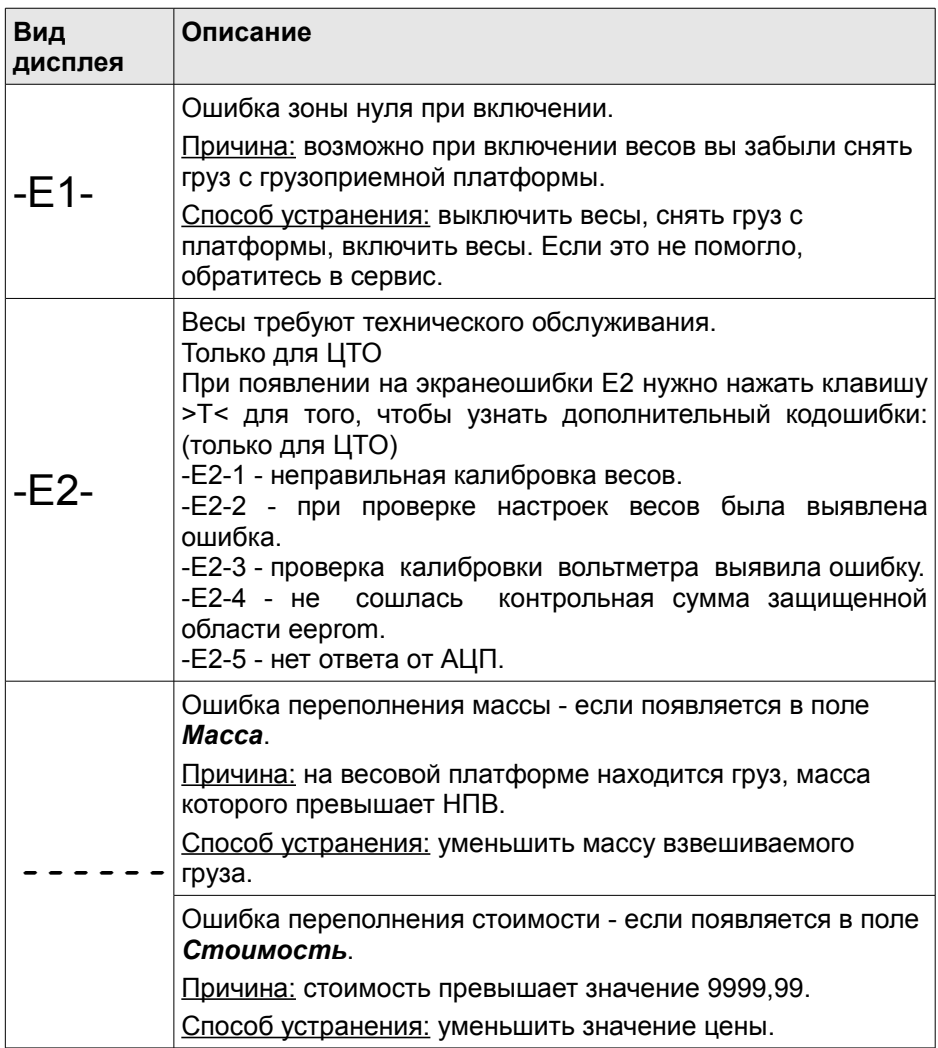